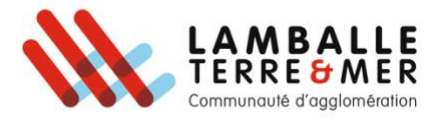

## Payer une facture sur la plateforme PayFip

Pour effectuer cette démarche veuillez d'abord vous munir de la facture que vous devez régler.

1. Se rendre sur PayFip.gouv.fr puis cliquer sur « Payer vos factures publiques ».

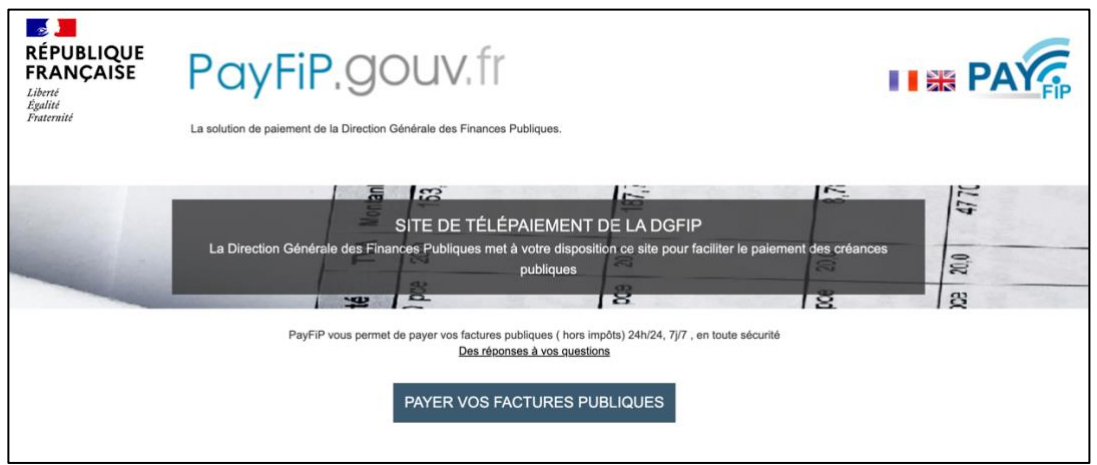

2. Saisir l'identifiant de la structure publique puis valider.

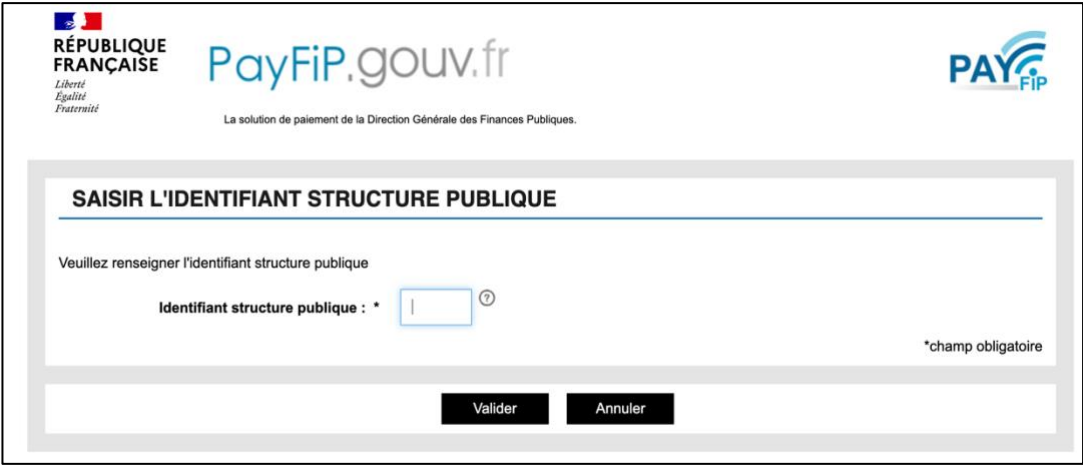

3. Saisir votre référence de dette puis valider.

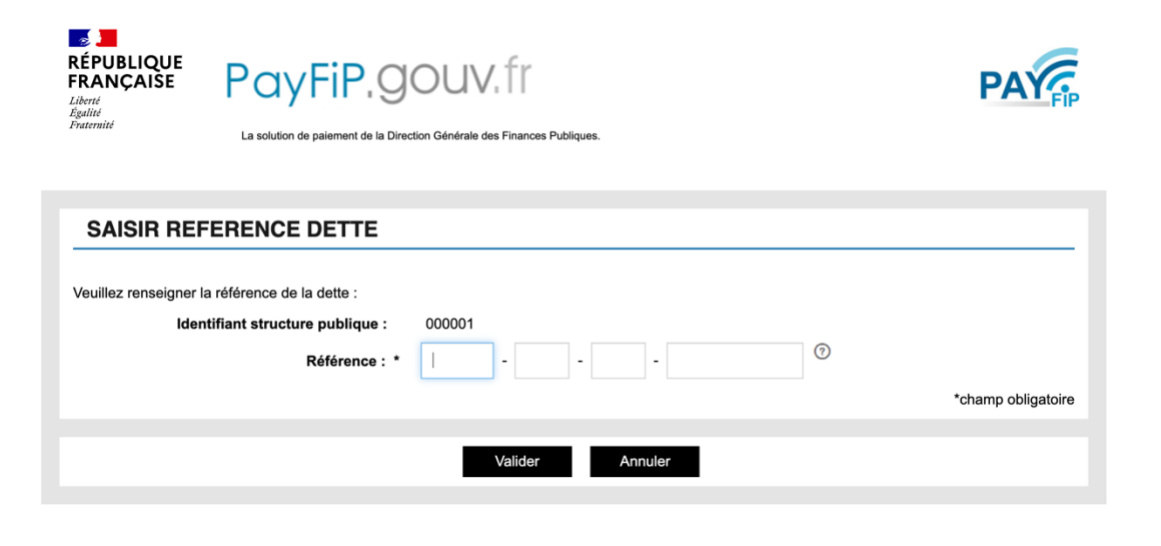

- 4. Saisissez le montant exact de la facture.
- Si le montant est exact, un message de confirmation de paiement (imprimable) s'affiche et vous recevez par mail un ticket de paiement.
- En cas d'erreur dans le montant, un message d'erreur s'affiche et vous n'êtes pas débité.